# **Oddaja zaključnega dela v VIS-u zaradi preverjanja podobnosti vsebine pisnega zaključnega dela – NAVODILA ZA ŠTUDENTE**

Študent mora - pri časovnem načrtovanju oddaje pisnega zaključnega dela študija v tiskani in elektronski obliki ter drugih postopkov v zvezi z zaključkom študija – upoštevati, da imajo (v skladu s *Pravilnikom o preverjanju podobnosti vsebine elektronske oblike pisnega zaključnega dela študija in pogojih za začasno nedostopnost vsebine pisnega zaključnega dela študija, v nadaljevanju: Pravilnik o preverjanju podobnosti in začasni nedostopnosti vsebine*) mentor in somentorji na voljo deset delovnih dni časa za sprejem odločitve o tem, ali je delo ustrezno ali so potrebni popravki in ponovna oddaja.

# **1. Prva oddaja zaključnega dela**

Ko mentor /mentorica meni, da je zaključno delo primerno za zagovor o tem obvesti študenta in tajništvo. Študent mora v skladu navodili oddelka opraviti še tehnični pregled in pridobiti soglasje mentorja v VIS-u.

Ko tajništvo po pregledu odkljuka polje »tehnični pregled«, mentor (oziroma tajništvo glede na dogovor na oddelku) pa odkljuka v VIS-u polje »soglasje mentorja k oddaji«, študent prejme elektronsko pošto z obvestilom, da lahko naloži zaključno delo, odda pisno zaključno delo študija v VIS-u na formi »Zaključek študija/Oddaja dela«. V postopku oddaje vnese podatke v obrazec in priloži zaključno delo v formatu PDF-A. Vnesene podatke potrdi s pritiskom na gumb »Oddaj delo«.

Študent vpiše končni naslov dela v slovenskem in angleškem jeziku (na jezikovnih programih pa v slovenskem, angleškem in v jeziku, v katerem je napisano zaključno delo). Naslov se vpiše z malimi črkami (ne z velikimi tiskanimi črkami!), razen tam, kjer pravopis zahteva uporabo velike začetnice in lahko ima največ 255 znakov. Če ima zaključna naloga podnaslov, naj (glavnemu) naslovu sledi dvopičje, podnaslov pa se začne z veliko začetnico. Ključne besede se vpišejo z malimi črkami (razen tam, kjer pravopis zahteva uporabo velike začetnice), ločenimi z vejico, in sicer v slovenskem in angleškem jeziku, na jezikovnih programih pa v slovenskem in angleškem jeziku ter jeziku, v katerem je napisano zaključno delo. Izvleček se vpiše v slovenskem in angleškem jeziku (na jezikovnih programih pa v slovenskem in angleškem jeziku ter jeziku, v katerem je napisano zaključno delo). Vsak izvleček ima lahko do 20.000 znakov, vključno s presledki.

Študent mora izpolniti vsa polja obrazca, sicer oddaje ni možno zaključiti. Študent odda tudi morebitne priloge, ki niso del zaključne naloge (na primer: slikovne priloge, glasbeno in video gradivo, obsežnejše tabele, ankete, dodatne opise pripomočkov (vprašalnikov, testov), transkripcije filmov, pogovorov ali glasnega branja, intervjuje, zemljevide ipd.). Če so priloge že vključene v zaključno nalogo, jih ne oddajajte kot ločeno prilogo. Med priloge ne spadajo izjava študenta o oddaji dela, soglasje mentorja in druge izjave. Za posebnosti pri oddaji prilog, se obrnite na oddelčno tajništvo. Prve oddaje ni mogoče ponoviti.

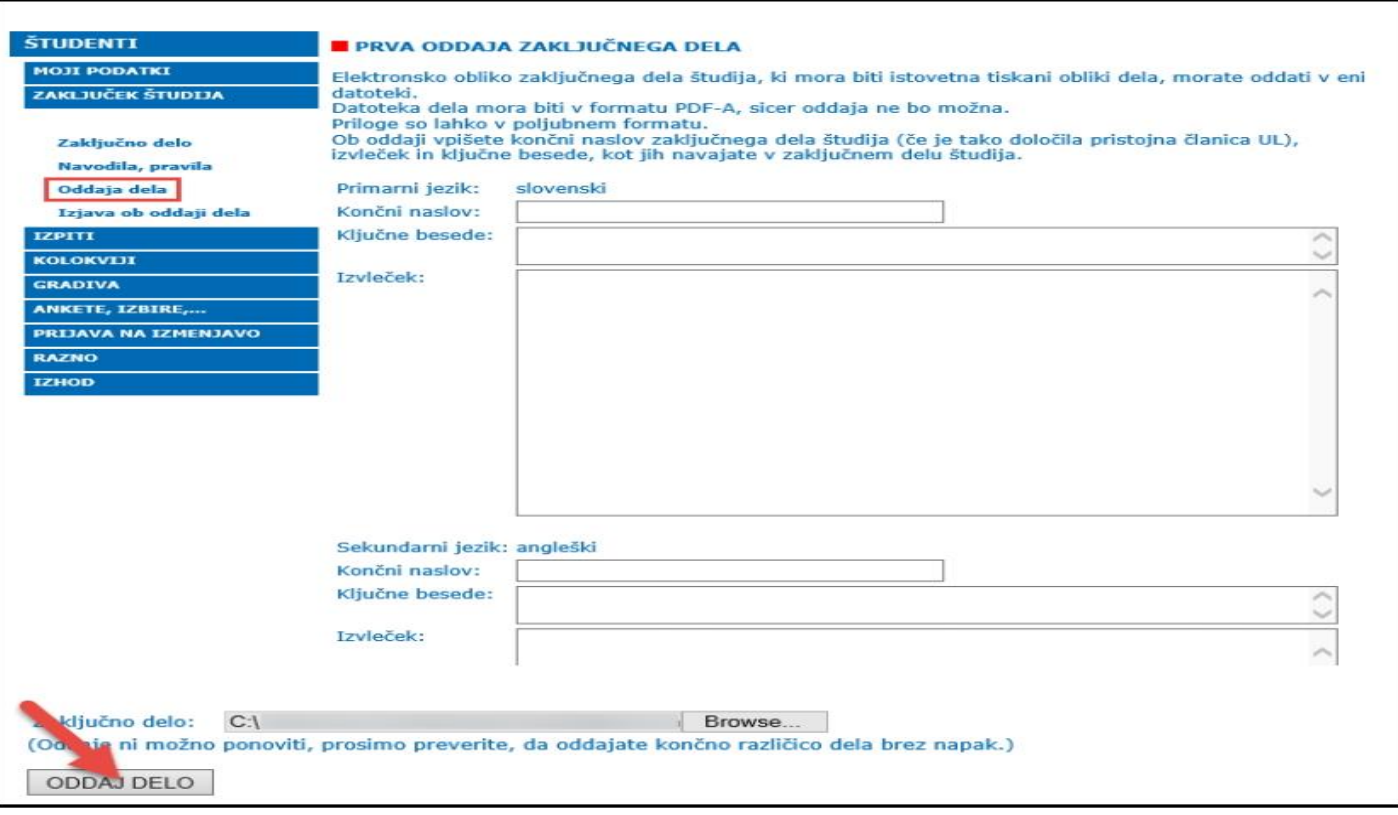

 V kolikor je bila datoteka uspešno prenesena in je v pravem formatu, se izpiše obvestilo. V tej fazi je možno oddati tudi priloge, če jih zaključno delo ima. To se izvede s klikom na »oddaja prilog«, če pa leteh ni pa se odda delo s klikom »Zaključek brez prilog«.

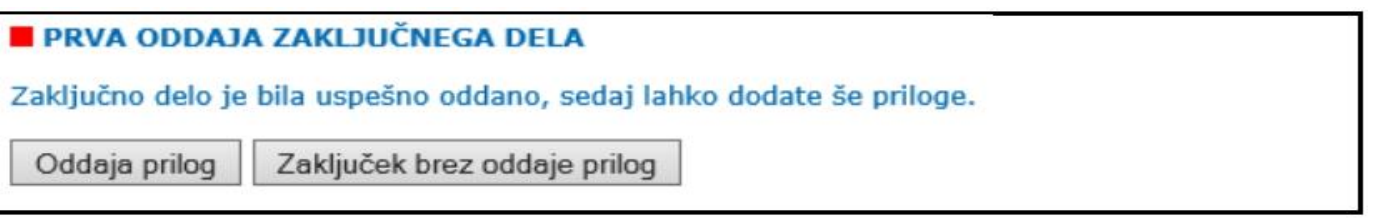

 Za oddajo prilog je treba najprej izbrati število prilog in klikniti »Nadaljuj«, nato pa priloge izbrati iz svojega računalnika in klikniti »Oddaj priloge«. Priloge so lahko v poljubnem formatu, velikost do 50 MB.

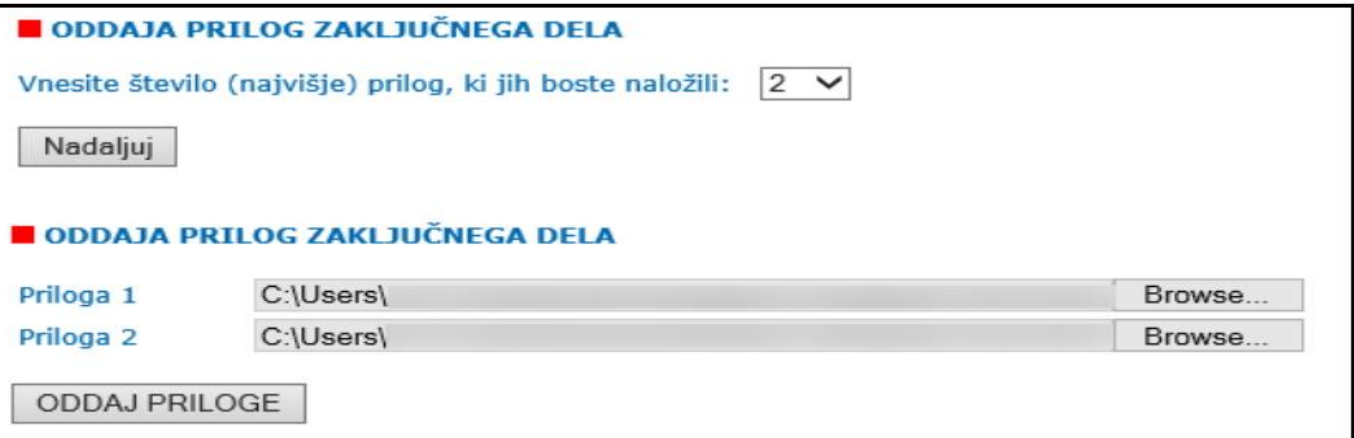

Po uspešnem vnosu prilog se izpiše sporočilo o uspešni oddaji.

#### ODDAJA PRILOG ZAKLJUČNEGA DELA

Uspešno ste oddali elektronsko obliko zaključnega dela študija.

Prosimo, spremljajte obvestila v študijskem informacijskem sistemu VIS, preko katerega boste obveščeni o nadaljnjih aktivnostih glede zaključka študija.

 Po uspešni oddaji pisnega zaključnega dela študent prejme potrdilo o uspešni oddaji v obliki obvestila do katerih dostopa v študentskem informacijskem sistemu VIS in navodilo, naj spremlja obvestila.

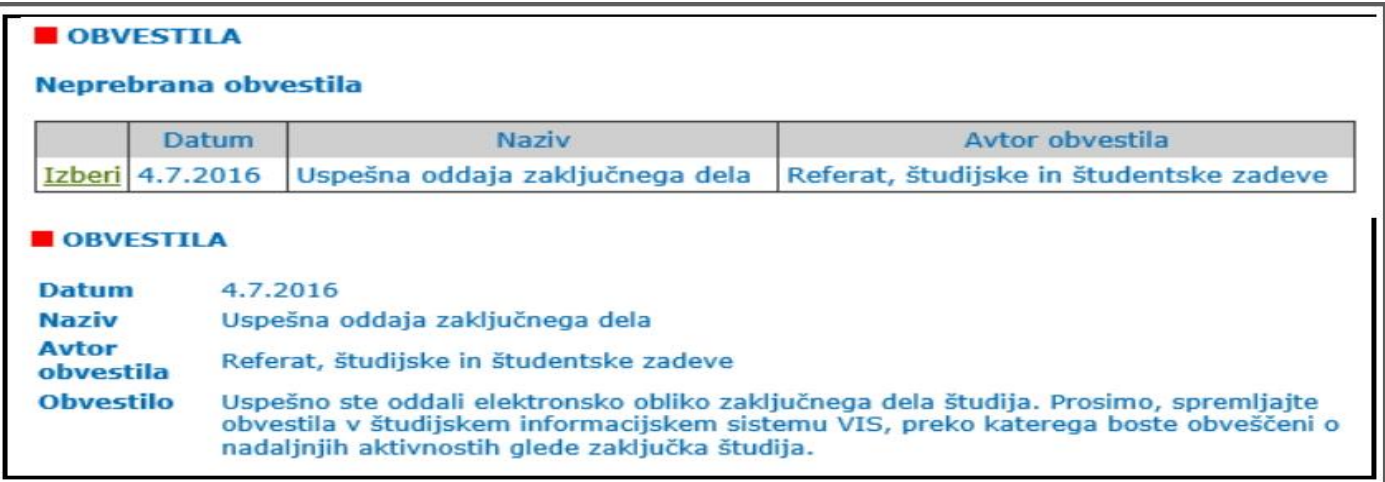

#### **2. Izjava**

Študent mora ob oddaji zaključnega dela na tajništvu oddati tudi **izjavo ob oddaji dela** (o avtorstvu in o istovetnosti zaključnega dela v tiskani in elektronski obliki etc), ki se ne uveže v zaključno delo.

V meniju izbere »Zaključek študija / Izjava ob oddaji dela«. Vpisovanje podatkov ni potrebno, ker se prenesejo iz študentove evidenca v VIS-u in z naslovom, ki je vpisan v okno »Končni naslov«. Študent podpisano izjavo odda v tajništvo oddelka.

#### **3. Odločitev mentorja**

O odločitvi mentorja po preverjanju podobnosti vsebine je študent obveščen v obliki obvestila do katerih dostopa v študentskem informacijskem sistemu VIS. Možne odločitve mentorja in morebitnih somentorjev po prvem preverjanju podobnosti vsebine so:

- delo je ustrezno
- popravki in ponovna oddaja
- disciplinska komisija

#### **4. Druga oddaja dela**

V kolikor mora študent pisno zaključno delo študija popraviti, popravljeno delo in morebitne priloge drugič odda prek VIS-a na enak način, kot je to opravil pri prvi oddaji in v roku, ki mu je določen. Študent odda datoteko PDF-A s popravljenim pisnim zaključnim delom študija in morebitne priloge. Če študent zamudi rok za oddajo popravljenega dela, je o tem obveščen z opomnikom.

Obrazec za oddajo je ob drugi oddaji predizpolnjen s končnim naslovom dela v ustreznem številu jezikov, ključnimi besedami ustreznem številu jezikov in izvlečkoma v ustreznem številu jezikov, ki jih je študent vpisal ob prvi oddaji.

Druge oddaje ni možno ponoviti.

## **5. Tretja oddaja dela**

V primeru uspešno izvedenega zagovora (po prvi ali drugi oddaji zaključnega dela študija) lahko komisija na zagovoru zahteva popravke zaključnega dela. Obrazec za oddajo popravljenega dela po zagovoru je predizpolnjen s končnim naslovom dela v ustreznem številu jezikov, ključnimi besedami v ustreznem številu jezikov in izvlečkoma v ustreznem številu jezikov, ki jih je študent vpisal ob predhodni oddaji. Študent odda datoteko PDF-A, s popravljenim pisnim zaključnim delom študija in morebitne priloge.

Tretje oddaje ni možno ponoviti.

### **6. Vpogled v podatke o prijavljeni temi**

Študent vidi podatke o prijavljeni temi zaključnega dela študija na formi »Zaključek študija/Zaključno delo«

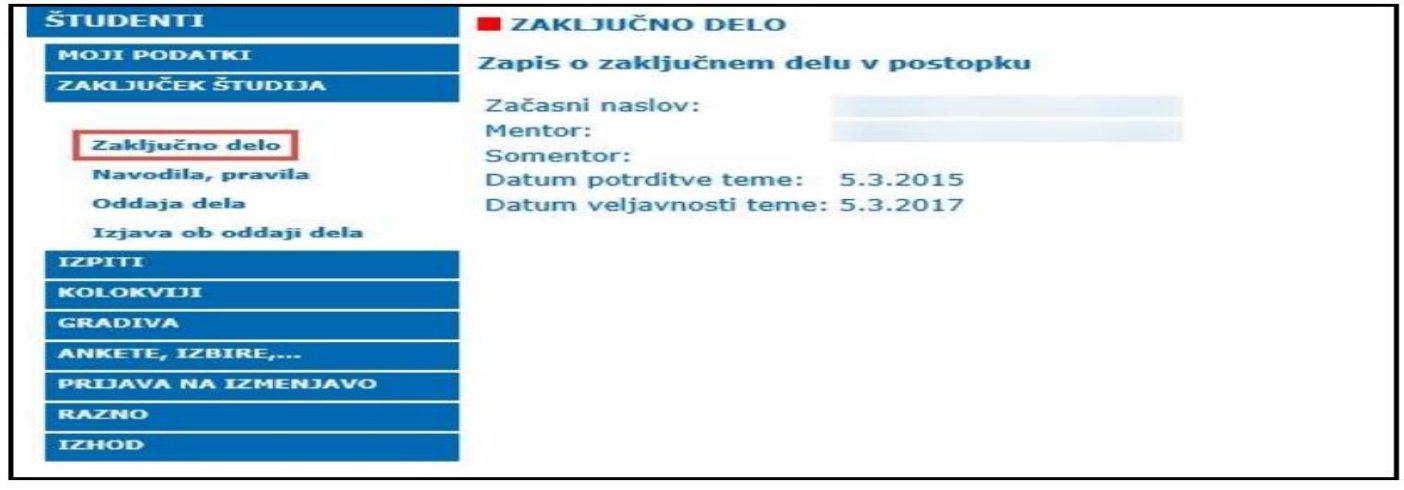

**7. Pretvorba datoteke pisnega zaključnega dela študija iz formata DOC v format PDF/A**

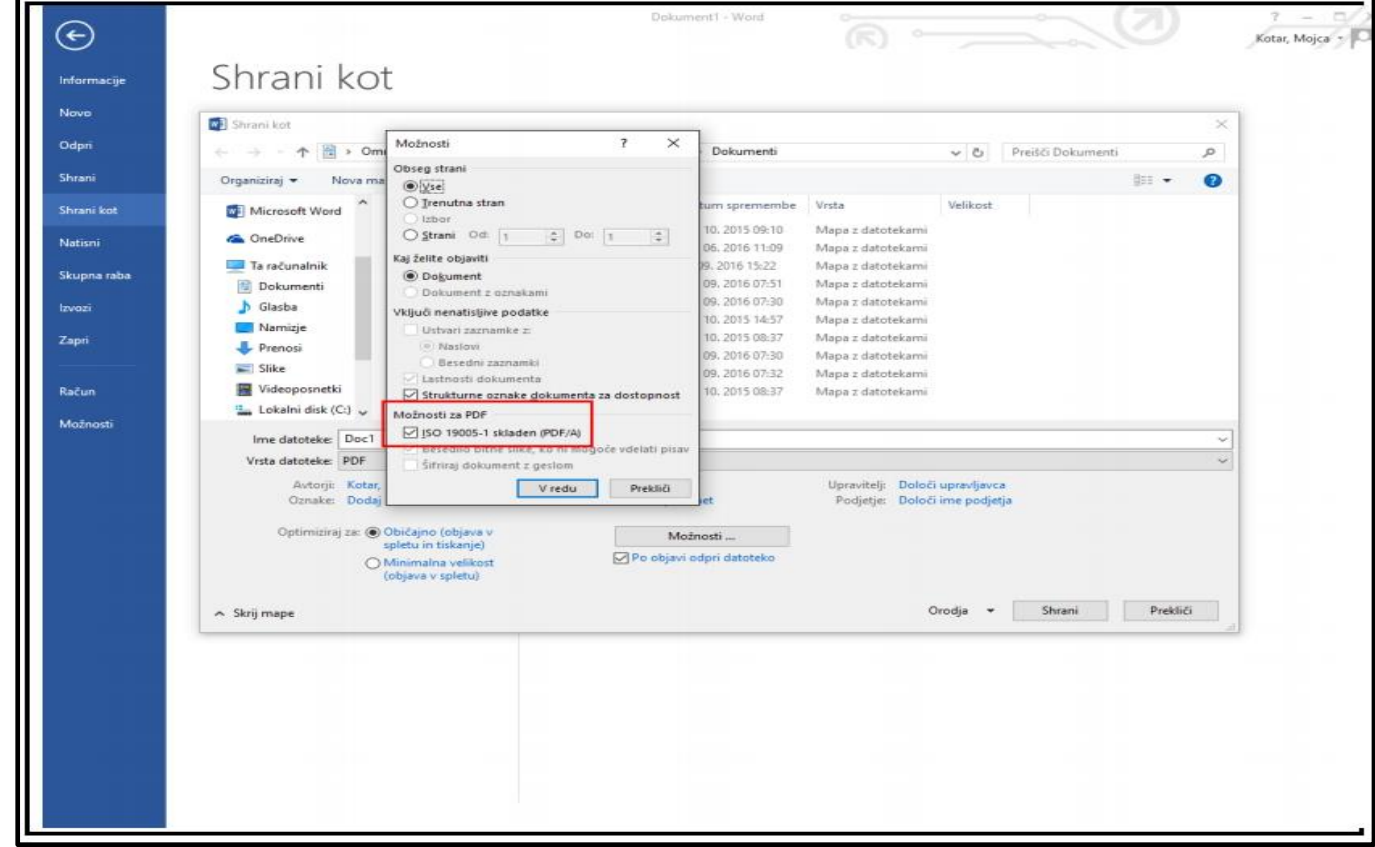

# **8. Obvestila, ki jih študent prejme v VIS**

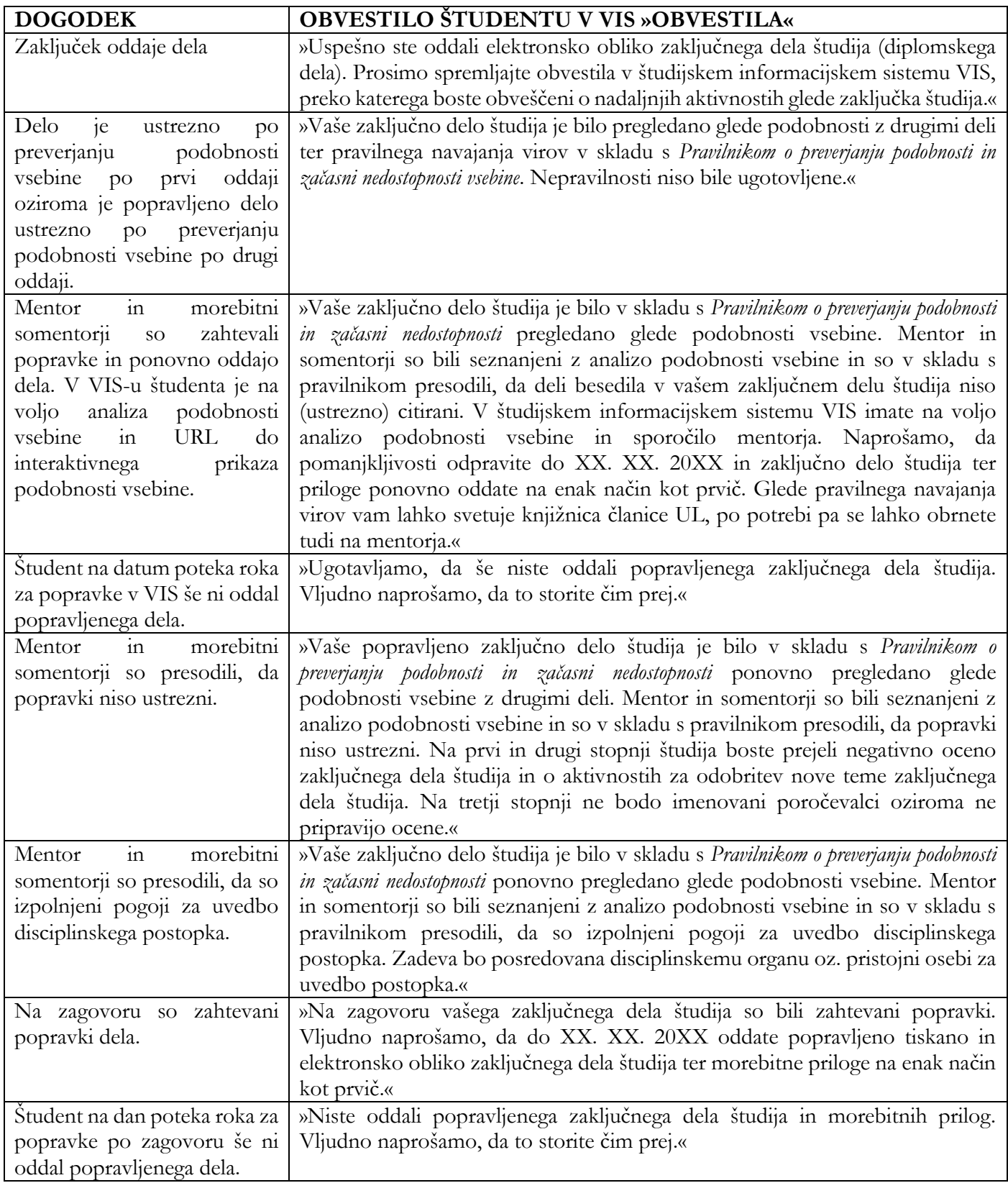